## Adding a Bundle Print product to the APM software

Version 7.5 of the APM software features a new product option named Bundle Prints. This product may use a custom name and description, and it may be added to the kiosk software multiple times to feature different sizes and print counts. The Bundle Print products are added in a similar fashion as the other kiosk products, but the addition of a Bundle Print package creates a product entry within your client account. The advantage of this option is that if you decide to add the Bundle Print products to multiple machines, you can select from a list of existing Bundle Prints created within your account, so you don't have to enter the number of prints each time you add this option.

## Adding new Bundle Print products:

- Access the Setup Wizard on the kiosk(s) for which you'd like to add the product.
- Click on a Fulfillment Option (1, 2, or 3) from the Category Navigation Pane.
- 3. Select the Add Product option from the top of the product list.
- Select the Add Bundle Print option next to the Add Selected Product(s) button.
- Select to add a New Bundle Print Product or an Existing Bundle Print Product.
- \*\*Note: Existing Bundle Print products are polled from your client account.
- 6. Once the product setup screen appears, you may change the **Product Name** and **Product Description**. The values entered in these fields will affect the product name displayed throughout the APM software.
- 7. Select a product you would like to include in the Print Bundle from the drop-down list, enter the **Quantity**, then press the **Add** button. You can add up to four products. 8. To modify the number of prints for each print size, click on the product within the bundle product listing, then change the **Quantity** and press the **Update** button.

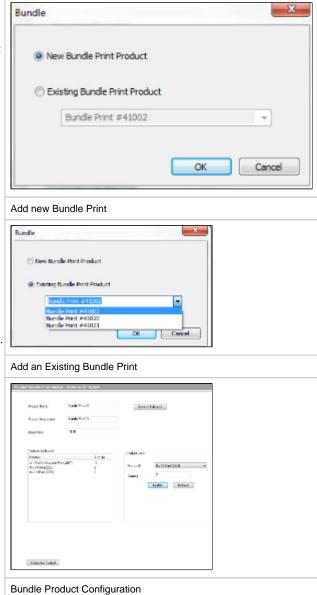